# Ausbildungsziel: Sicherer Umgang mit der Maus

Die sichere Mausbedienung ist Grundlage für die schnelle Arbeit am Computer! Am Anfang der Computer gab es keine Maus, da es auch keine graphischen Oberflächen a la Windows gab, sondern nur Programme, in die man Text ("Schreibprogramme") oder Zahlen (Rechenprogramme) direkt eingab. Alle Sonderaufgaben wurden über kombinierte Tastenfunktionen erledigt. Ein Überbleibsel dieser Zeit ist die Steuerungstaste "STRG", die heute noch für die Anwahl von Sonderfunktionen ohne Maus verwendet wird. Beispiele:

Das Drücken von STRG (oder CTRL) und gleichzeitig Taste C (kurz STRG C) kopiert den markierten Text oder ein anderes Objekt in die Zwischenablage.

Das Drücken von STRG (oder CTRL) und gleichzeitig Taste V (kurz STRG V) holt den markierten Text oder ein anderes Objekt aus der Zwischenablage und fügt den Inhalt beliebig oft (!) in ein Programm ein

Die ersten Mäuse hatten nur eine linke Taste. Diese Taste wurde und wird (nach Drücken) wie ein Zeigefinger zum Zeigen und Halten von Dingen genutzt und auch durch diesen Zeigefinger bedient. Im Laufe der Zeit wurden mindestens eine weitere Maustaste (hier: die rechte Taste) eingefügt, die Sonderaufgaben oder Menüs zu dem Objekt, auf dem die Maus gerade steht, aufzeigt.

Die Einstellungen der Maus werden über die Einstellungen im Bedarfsfall geändert. Dort können Größe der Maus, Art , Geschwindigkeit des Doppelklicks, etc eingestellt werden: Linke Maustaste auf START, linke Maustaste auf Einstellungen (Symbol "Zahnrad")

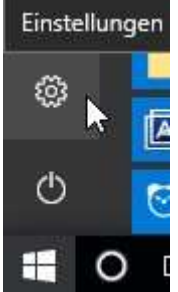

Im Fenster Einstellungen die Option Geräte (Bluetooth, Drucker, Maus) anklicken: Einstellungen

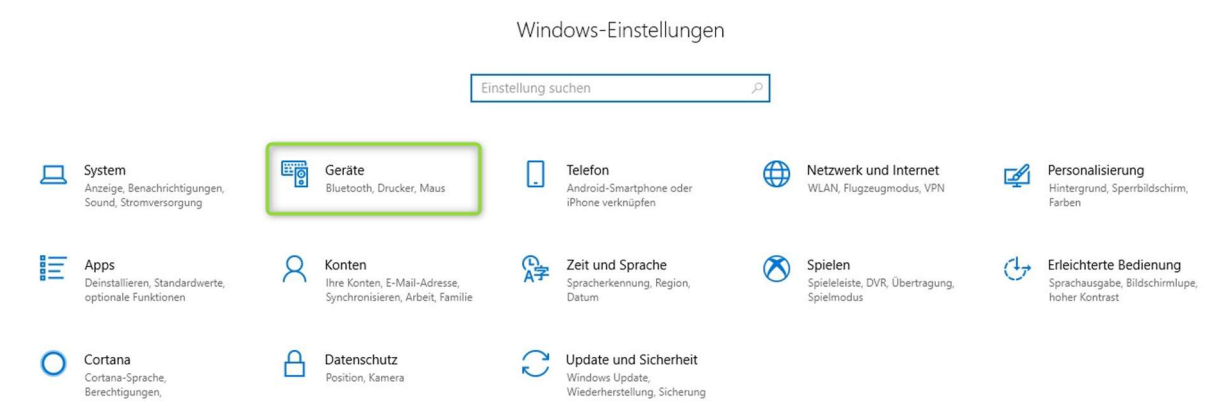

GUNNET e.V. www.gunnet.de Jürgen Neumeier juergen.neumeier@gunnet.de

Im nächsten Fenster MAUS anklicken; im rechten Fensterteil erscheinen nur noch Einstellmöglichkeiten für die Maus. "Weitere Mausoptionen" anklicken.

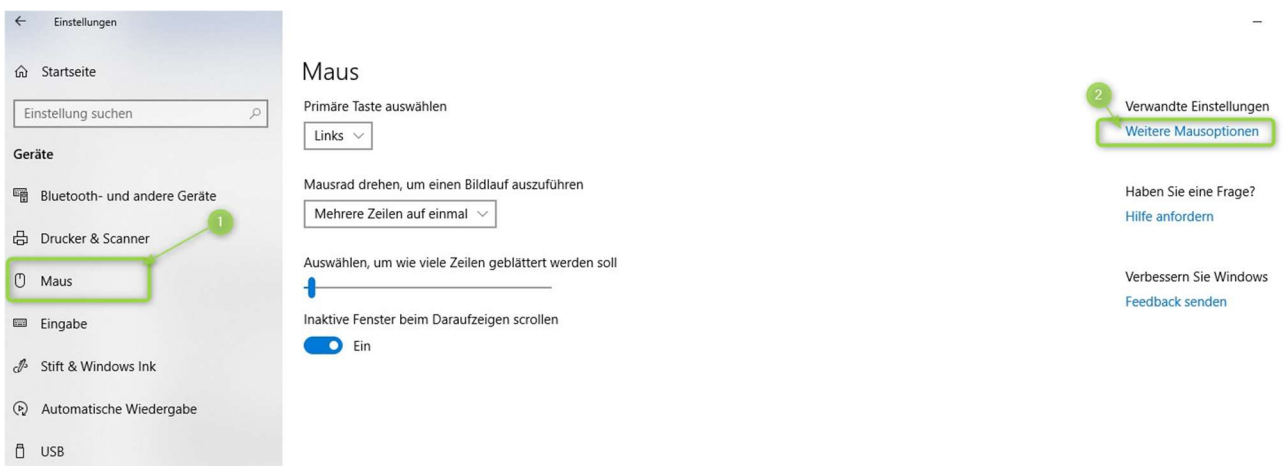

In nachfolgenden Fenster mit mehreren Reitern (Tasten, Zeiger, …) können die Einstellungen der Maus geändert werden.

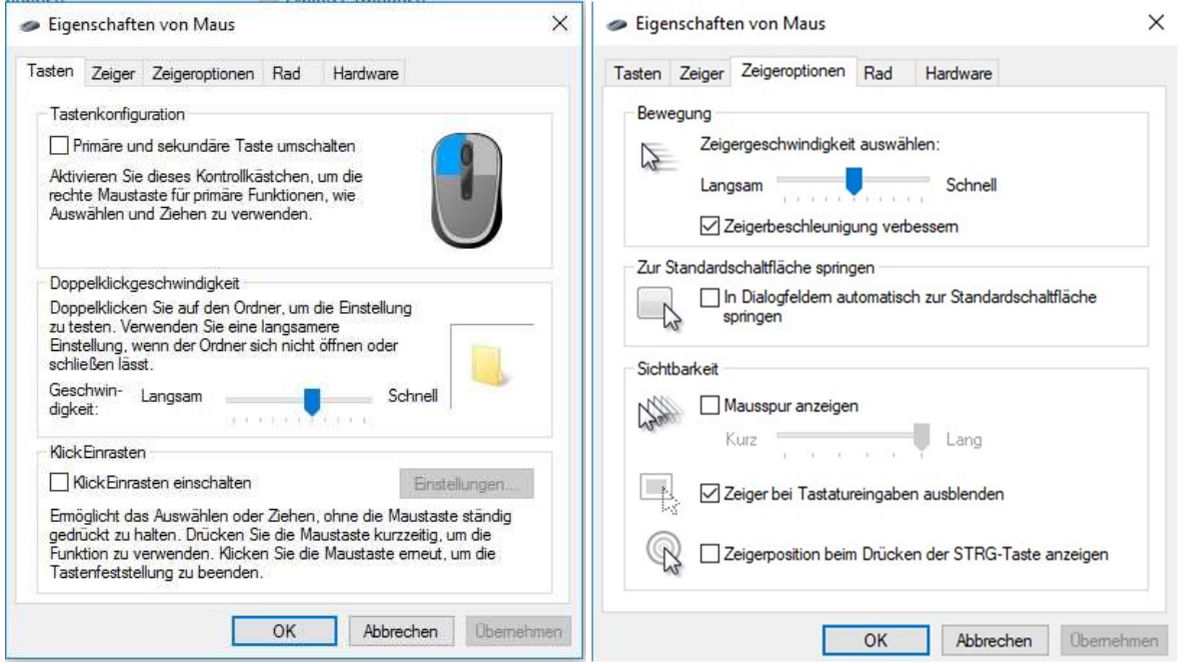

Bei der Funktion der Maus ist immer nur die Spitze des Mauszeigers entscheidend. Dieser sollte immer in der Mitte eines Objektes positioniert werden!

Nachfolgend eine Übersicht der Maustastenfunktion in verschiedenen Bereichen von Windows 10 und Programmen:

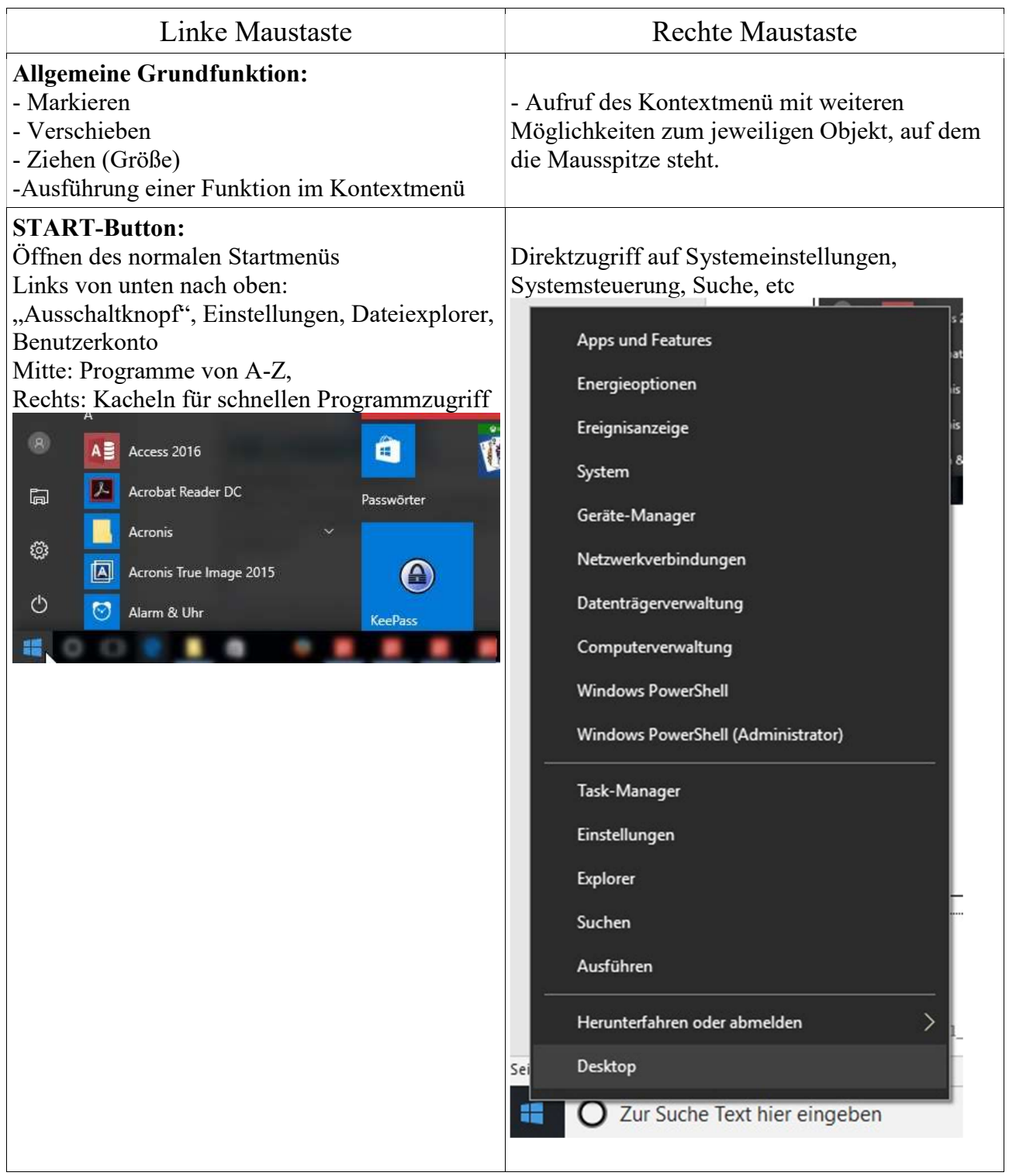

GUNNET e.V. www.gunnet.de Jürgen Neumeier juergen.neumeier@gunnet.de

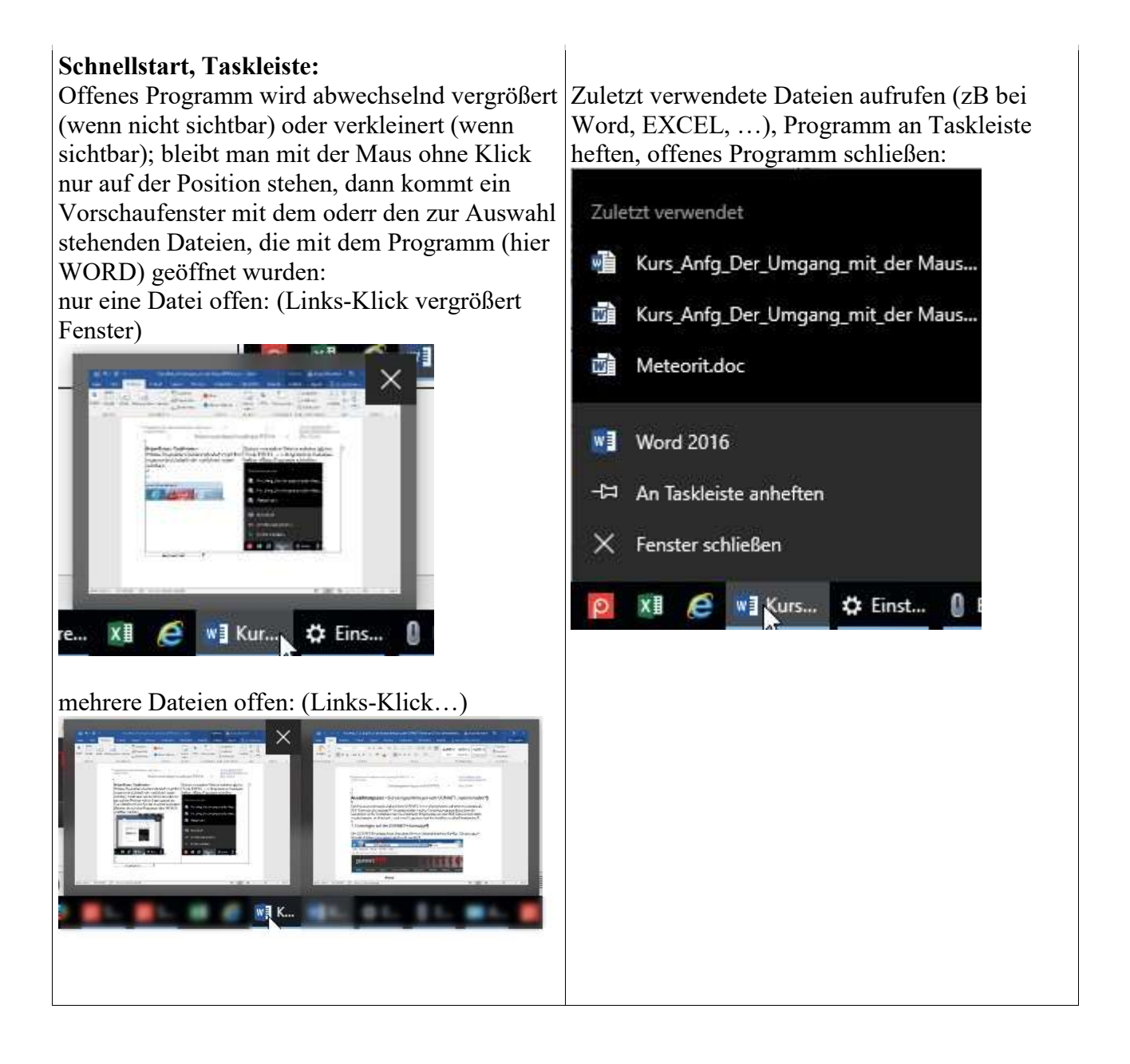

GUNNET e.V. www.gunnet.de Jürgen Neumeier juergen.neumeier@gunnet.de

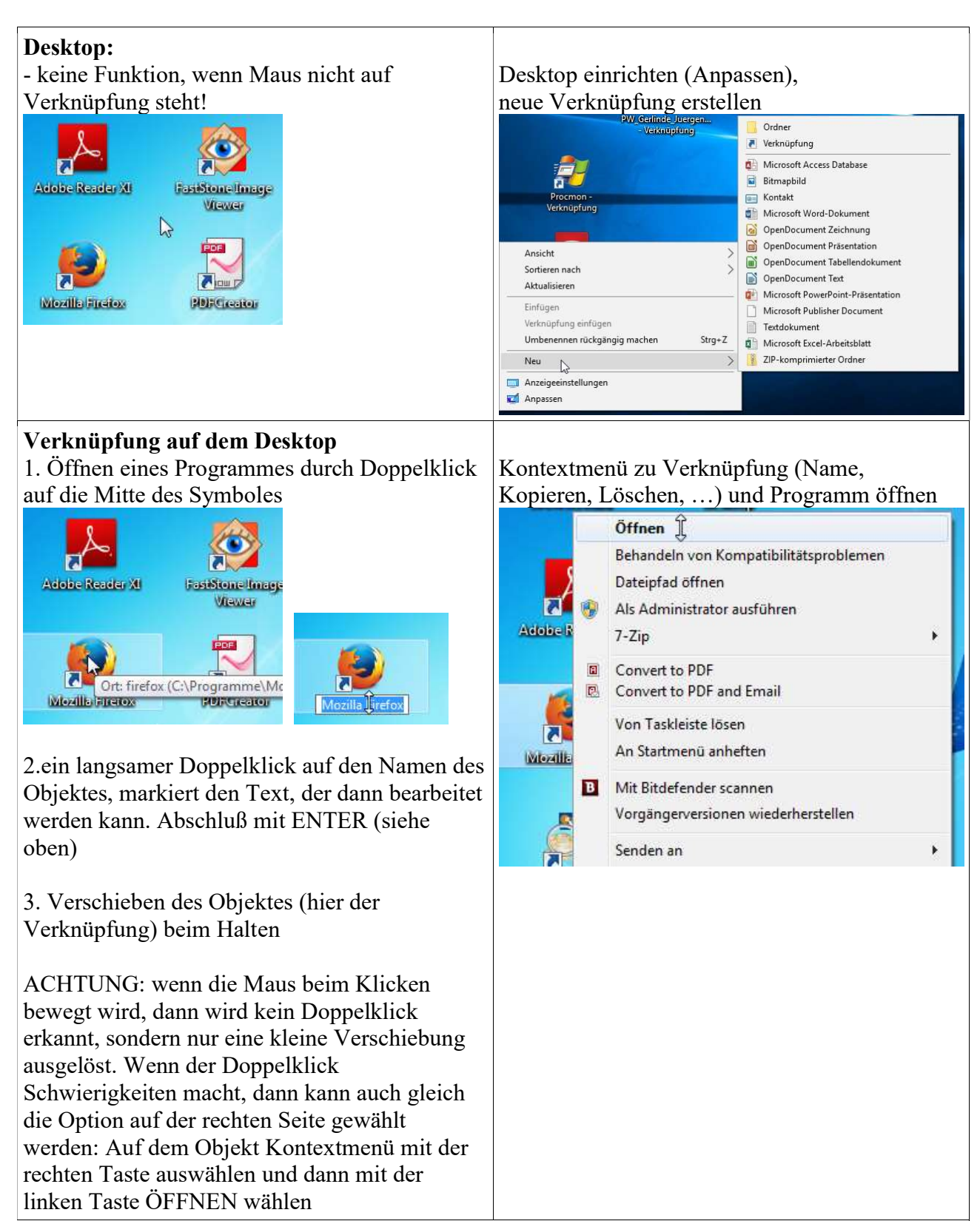

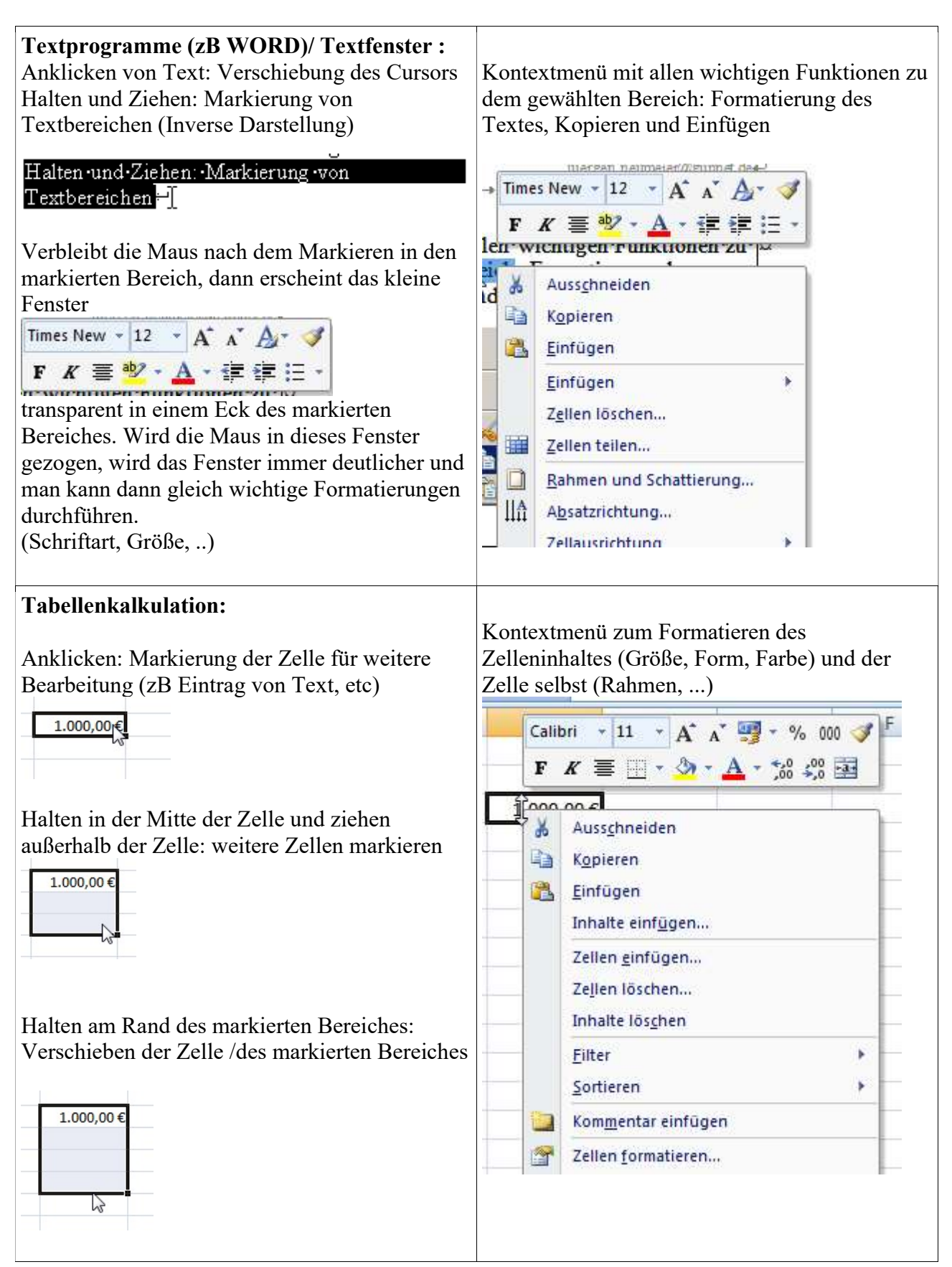

GUNNET e.V. www.gunnet.de Jürgen Neumeier juergen.neumeier@gunnet.de

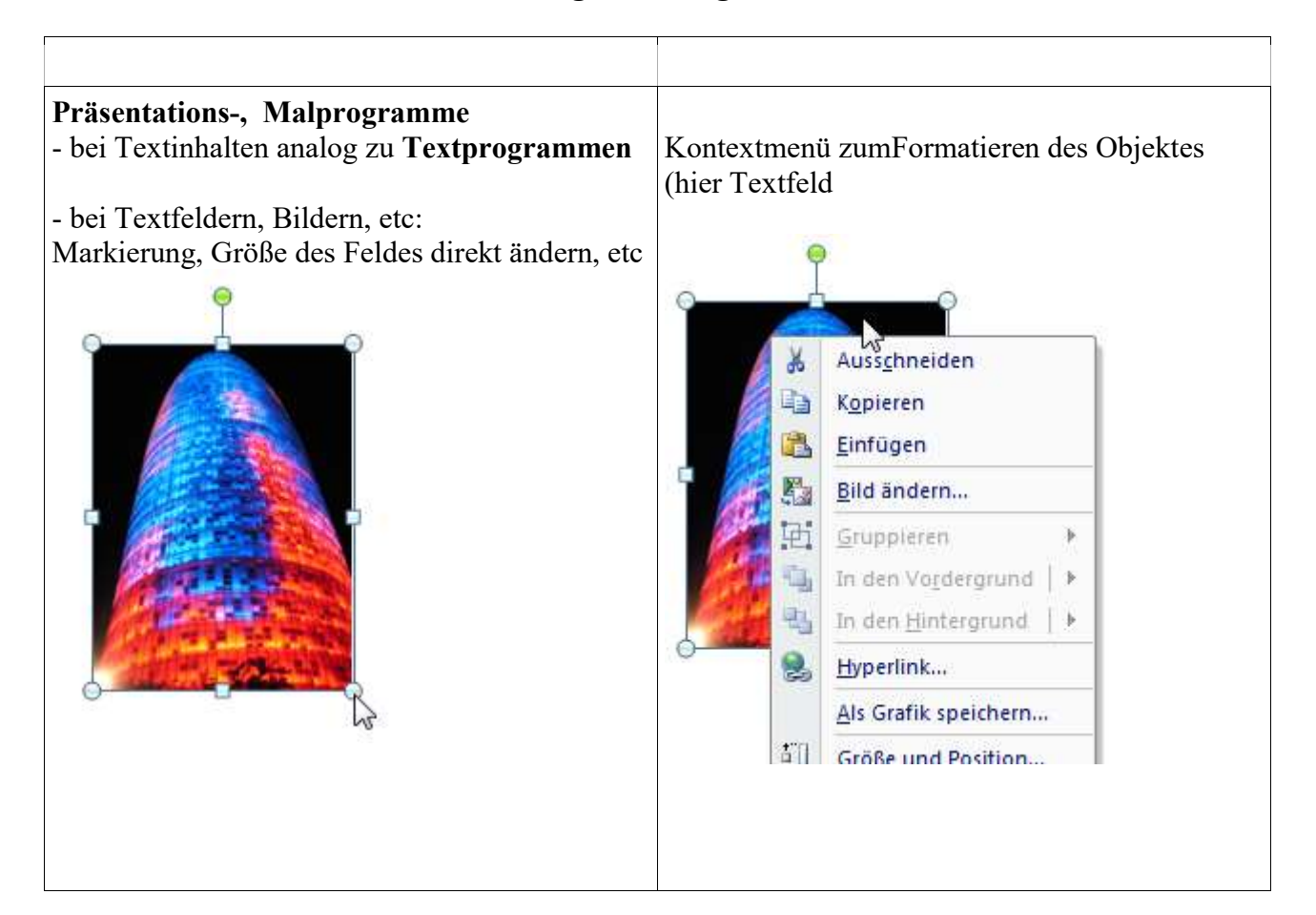

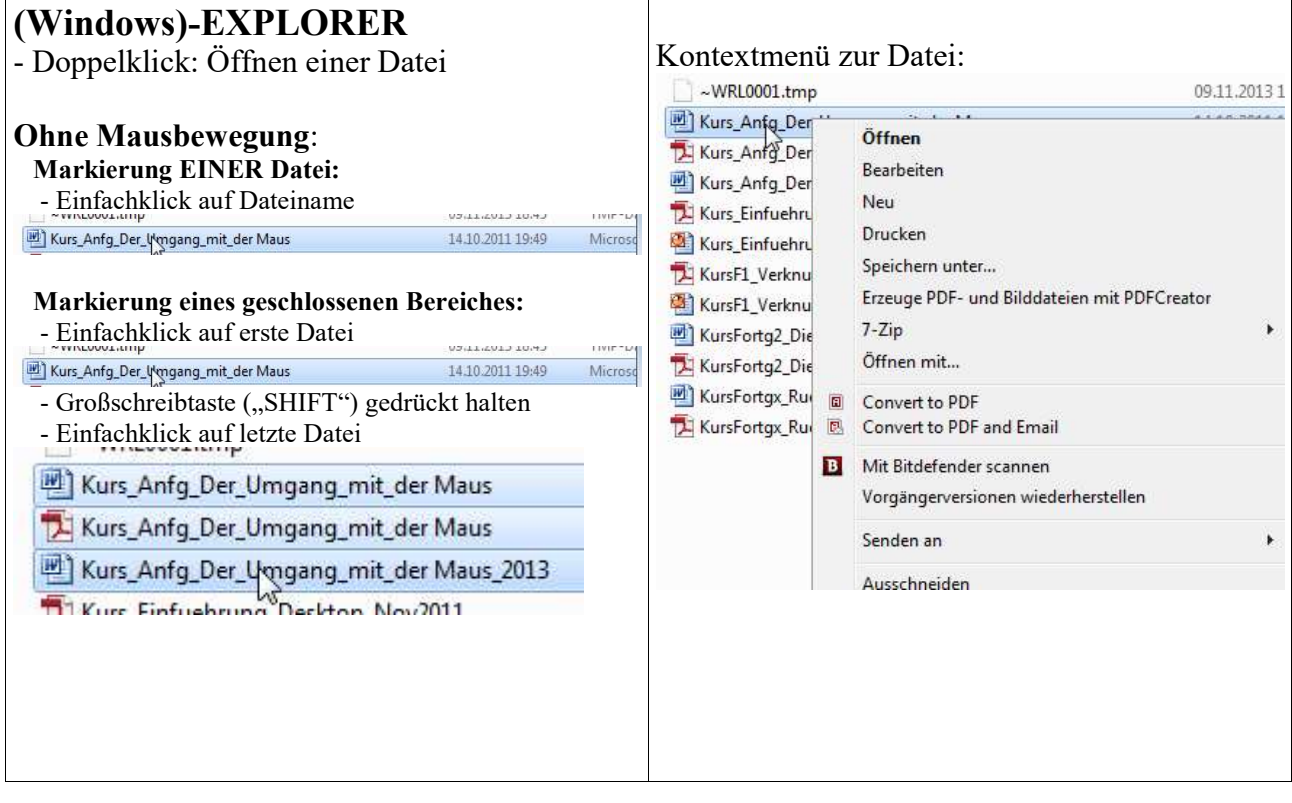

### GUNNET e.V. www.gunnet.de

Jürgen Neumeier juergen.neumeier@gunnet.de

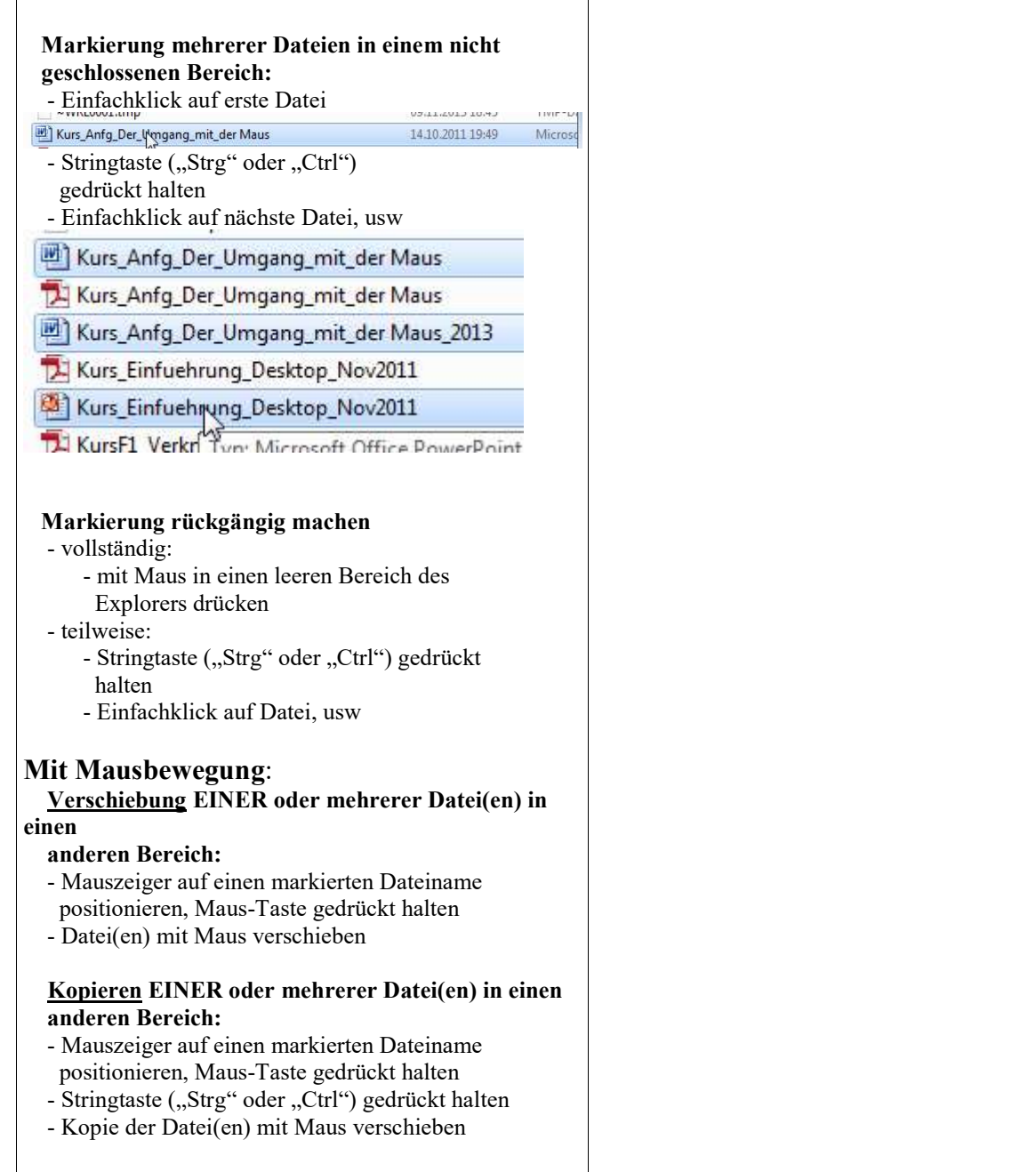